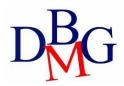

#### **Data Management and Visualization**

Politecnico di Torino

#### Data warehousing in Oracle – Practice 1

The practice purpose is to first build a data warehouse compliant with the specifications listed in the following points, using Oracle. You then write some queries, in extended SQL, to retrieve data from the design data warehouse.

The outline of the practice is as follows:

- 1. Problem specifications
- 2. Description of the OLTP database
- 3. Exercise: design of the data warehouse
- 4. Exercise: comparison with the logical schema of the data warehouse
- 5. Exercise (SQL queries): query of the data warehouse

## 1. Problem specifications

A telephone company is interested in analyzing its own data to improve customer services. At present, the company has a database with call logs. For each call, the caller and receiver phone numbers, the duration, the type of charge (e.g., peak, off-peak rates), the start time (date, hour, minute, second) are known. The managers want to obtain very fast the information about the telephone traffic on the company lines and the daily income based on the caller location, the day and the phone rate.

In particular, the managers want to analyze the following situations:

- Monthly net income and number of calls for each caller city.
- Monthly net income and number of calls for each receiver city.
- Monthly net income and number of calls for each caller province and region.
- Monthly net income and number of calls for each receiver province and region.
- Daily net income and number of calls for each caller province.
- Yearly net income and number of calls for each caller province and region.
- Monthly net income and number of calls for each phone rate (type of charge).
- Net income and number of calls for each day of the week and phone rate.
- Daily number of calls for each caller region.
- Daily number of calls for each receiver region.

# 2. Description of the OLTP database

The OLTP database of the telephone company is reported in Table 1.

| Tables                             |                   |                              | Description            |
|------------------------------------|-------------------|------------------------------|------------------------|
| DWABD.PHONERATES                   |                   |                              |                        |
| ( phoneRateType                    | INT               | NOT                          | Different phone rates  |
| NULL, phoneRateN                   |                   | ARCHAR (20)                  |                        |
| NOT NULL, phoneRa                  | te_CostPerSecond  | FLOAT                        | 7 rows                 |
| NOT NULL,<br>PRIMARY KEY(phoneRate |                   |                              |                        |
| INIMANI NEI (phonenace             | туре) ),          |                              |                        |
| DWABD.PLACES                       |                   |                              |                        |
| (                                  |                   |                              | Places                 |
| Places_ID                          | INT               | NOT NULL,                    |                        |
| City                               | VARCHAR(20)       |                              | 1500 rows              |
| Province                           | VARCHAR(20)       |                              |                        |
| Region                             | VARCHAR(20)       | NOT NULL,                    |                        |
| PRIMARY KEY(Places_ID              | ) );              |                              |                        |
| DWABD.CALLS                        |                   |                              |                        |
| (                                  |                   |                              | Calls in 2003 and 2004 |
| CallerPhoneNumber                  | VARCHAR(20)       | NOT NULL,                    |                        |
| ReceiverPhoneNumber                | VARCHAR(20)       | NOT NULL,                    | ~ 1300000 rows         |
| CallerLocation                     | INT               | NOT NULL,                    |                        |
| ReceiverLocation                   | INT               | NOT NULL,                    |                        |
| FullDate                           | DATE              | NOT NULL,                    |                        |
| StartTimeHour                      | INT               | NOT NULL,                    |                        |
| StartTimeMinute                    | INT               | NOT NULL,                    |                        |
| StartTimeSecond                    | INT               | NOT NULL,                    |                        |
| CallDuration                       | FLOAT             | NOT NULL,                    |                        |
| phoneRateType<br>PRIMARY           | INT               | NOT NULL,                    |                        |
|                                    | eceiverPhoneNumbe | r,FullDate,StartTimeHour     |                        |
| ,StartTimeMinute,StartT            |                   | . ,                          |                        |
|                                    |                   | PhoneRates (phoneRateType)   |                        |
| ON DELETE CASCADE,                 | = - ·             |                              |                        |
| FOREIGN KEY(CallerLoc              | ation)REFERENCES  | Places(Places ID) ON         |                        |
| DELETE CASCADE,                    |                   | —                            |                        |
| FOREIGN KEY(Receiver)              | Location) REFEREN | NCES Places(Places_ID) O     | N                      |
| DELETE CASCADE                     |                   | _                            |                        |
| );                                 |                   |                              |                        |
| <b>T</b> 11                        | 1 6 1 4 1         | vith single call information |                        |

Table 1 – Source data base with single call information

## 3. Exercise: design of the data warehouse

Design the conceptual scheme of a data warehouse for managing the issues discussed above. The designed scheme must be designed to allow:

- The analyzes requested by the mobile phone company
- The ETL (extraction, transformation, loading) phase to import the data from the OLTP base (Table 1) to the data warehouse.

| to the data w   | archouse. |                                              |                |
|-----------------|-----------|----------------------------------------------|----------------|
| Tables          |           |                                              | Description    |
| DWABD.TIMEDIM   |           |                                              |                |
| (               |           |                                              | Time dimension |
| ID_time         | INT       | NOT NULL,                                    |                |
| DayDate         | DATE      | NOT NULL,                                    | 10 rows        |
| DayOfWeek       | CHAR(15)  | NOT NULL,                                    |                |
| DateMonth       |           |                                              |                |
| DateYear        |           |                                              |                |
| PRIMARY KEY(ID  | _time)    |                                              |                |
| );              |           |                                              |                |
| DWABD . PHONERA | re –      |                                              |                |
| (               |           |                                              | Phone rate     |
|                 |           | GER NOT NULL,                                | dimension      |
|                 |           | AR(20) NOT NULL,                             |                |
| PRIMARY KEY(ID  | _phoneRat | e)                                           | 7 rows         |
| );              |           |                                              |                |
| DWABD.LOCATION  | N         |                                              |                |
| (               |           |                                              | Place          |
| —               |           | EGER NOT NULL,                               | dimension      |
|                 |           | CHAR(20) NOT NULL,                           | 4500           |
| Province        |           | R(20) NOT NULL,                              | 1500 rows      |
| Region          | CHA       | R(20) NOT NULL,                              |                |
| PRIMARY KEY(ID  | _location | )                                            |                |
| );              |           |                                              |                |
| DWABD.FACTS     |           |                                              | Fact table     |
| (               |           |                                              |                |
|                 |           | INTEGER NOT NULL,                            | 7809 rows      |
| ID_phoneRate    |           | INTEGER NOT NULL,                            |                |
| ID_location_Ca  | ller      | INTEGER NOT NULL,                            |                |
| ID_location_Re  | eceiver   | INTEGER NOT NULL,<br>FLOAT NOT NULL,         |                |
| Price           |           | FLOAT NOT NULL,                              |                |
| NumberOfCalls   |           | INTEGER NOT NULL,                            |                |
| PRIMARY         |           |                                              |                |
|                 | -         | , ID_location_Caller, ID_location_Receiver), |                |
|                 |           | FERENCES timeDim(ID_time),                   |                |
|                 |           | e) REFERENCES phoneRate(ID_phoneRate),       |                |
|                 |           | _Caller) REFERENCES location(ID_location),   |                |
|                 | location_ | Receiver) REFERENCES location(ID_location)   |                |
| );              |           |                                              |                |

 Table 2 – Proposed solution - Data warehouse tables

#### 4. Exercise: comparison with the logical schema of the data warehouse

Compare the conceptual scheme designed in the previous exercise with the logical scheme proposed in Table 2. Check you have correctly chosen the measures and the level of data aggregation. Looking at the logic schema in Table 2, answer the following questions:

• What are the measures chosen for the data warehouse?

• What is the minimum level of aggregation in the data warehouse? Does it correspond with what was designed in the conceptual schema?

## 5. Exercise (SQL Developer): Querying the data warehouse

The tables corresponding to the schema in Table 2 have already been created in Oracle and they contain some sample data. Use these tables as source for the following queries.

- 1. Select the yearly income for each phone rate, the total income for each phone rate, the total yearly income and the total income.
- 2. Select the monthly number of calls and the monthly income. Associate the RANK() to each month according to its income (1 for the month with the highest income, 2 for the second, etc., the last month is the one with the least income).
- 3. For each month in 2003, select the total number of calls. Associate the RANK() to each month according to its total number of calls (1 for the month with the highest number of calls, 2 for the second, etc., the last month is the one with the least number of calls).
- 4. For each day in July 2003, select the total income and the average income over the last 3 days.
- 5. Select the monthly income and the cumulative monthly income from the beginning of the year.

# 6. Connection to the database a Using Live SQL

With Oracle Live SQL, available at <u>https://livesql.oracle.com/</u>, you can create tables and query your database. To set up the environment, you must download the SQL scripts to create and populate the database, then you can directly query your database via the **SQL Worksheet** tab. A detailed guide is available <u>here</u>. **This is the suggested option to follow.** 

[legacy] Using Oracle SQL program (on the Lab)

- 1. Open the Oracle SQL Developer program (from Start Menu-All programs)
- 2. Select the Java SDK path

|                                   | me (e.g. C:\Program Fi | lesvjavavjdkj: |
|-----------------------------------|------------------------|----------------|
| C:\Program Files\Java\jdk1.7.0_67 |                        | Browse         |

3. Click on the green "plus" button on the left to create a new connection

|    |                                                       | <u>V</u> isualizza | - | - | Strume |
|----|-------------------------------------------------------|--------------------|---|---|--------|
| († | nessioni<br>- I 🖓 I '<br>Connessioni<br>Connessioni c |                    |   |   | × •    |

4. Login

a. To logon you have to insert the following parameters:

| i. Nome utente (username):  | bdati[choose a number between 1-100] |
|-----------------------------|--------------------------------------|
| ii. Password:               | orac[choose a number between 1-100]  |
| iii. Nome host (host name): | 130.192.27.4 iv. Port:               |
| 1521 v. SID:                | xe                                   |

For example, if you are working on pc number 23, the corresponding username is bdati23 and the password is orac23.

| Nome connessione | Dettagli connessi | Nome connessione                               | connection            |                        |                     |         |
|------------------|-------------------|------------------------------------------------|-----------------------|------------------------|---------------------|---------|
|                  |                   | Nome <u>u</u> tente                            | bdati23               |                        |                     |         |
|                  |                   | Password                                       |                       |                        |                     |         |
|                  |                   | Sal <u>v</u> a password                        | d 🔀 Colore cor        | nessione               |                     |         |
|                  |                   | Oracle Access                                  |                       |                        |                     |         |
|                  |                   | Tipo di connession                             | ne Base               | ▼ Ruo <u>l</u> o prede | :finito 🔻           |         |
|                  | Nome <u>h</u> ost | 130. 192. 27. 4                                |                       |                        |                     |         |
|                  |                   | Porta                                          | 1521                  |                        |                     |         |
|                  |                   | <ul> <li>SID</li> <li>Nome servizio</li> </ul> | xe                    |                        |                     |         |
|                  |                   |                                                |                       |                        |                     |         |
|                  |                   | Autenticazion                                  | e sistema operativo 🗌 | Autenticazione Kerl    | peros 🗌 Connessione | proxy   |
| ato:             |                   |                                                |                       |                        |                     |         |
|                  |                   | Salva                                          | Cancella              | Test                   | Connetti            | Annulla |

5. Check DB availability or import data in your database

To continue the practice, you need the data warehouse tables on your database. The data are already available in the DB you connect. You can check the table availability in the "Tables" section of Oracle SQL Developer.

In the case the tables are not available, you have to import them. The material is available on the course website. After downloading the material, you can import the comma separated values (csv) files into the database. You can follow the tutorial available in the course website.

Pay attention to the data types associated with each column during the import phase. In particular, check that the date field of the time is interpreted as Date.

6. Execute the queries by means of the interface.